アンケート①

ダッシュボードの「アンケート」ボタンをクリックすると「アンケート」画面が表示されます。 ここではアンケートの回答ができます。

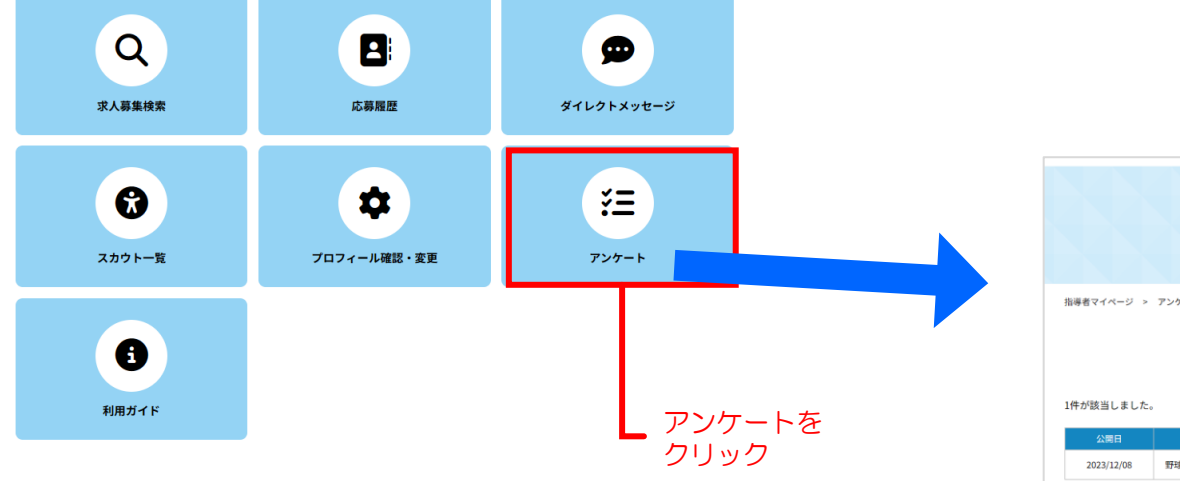

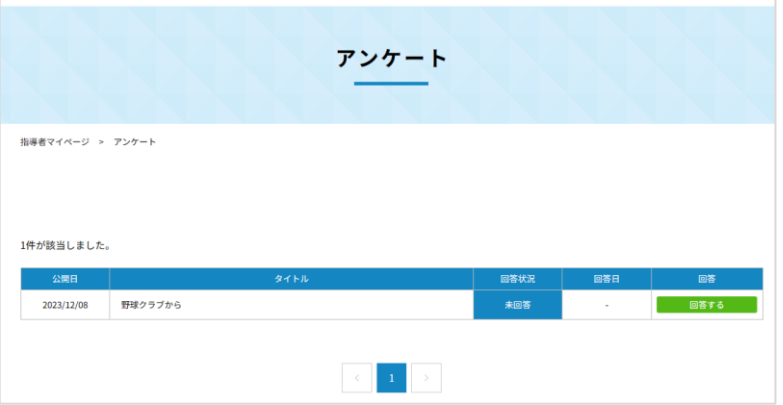

アンケート②

アンケートの回答ができます。

## 3件が該当しました。

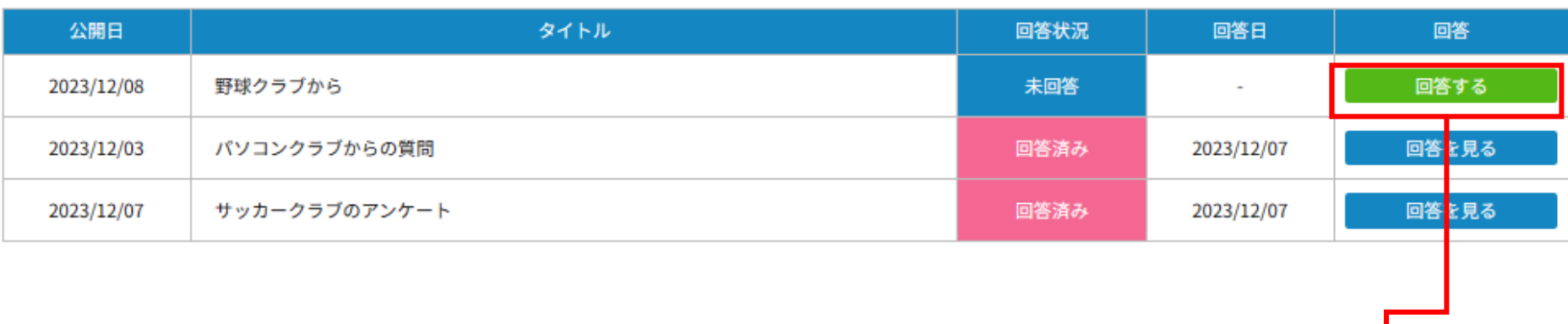

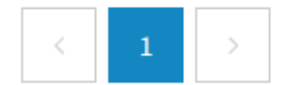

回答をクリック

アンケート③

アンケートの回答方法は【選択リストから選択する】【入力欄一行】【入力欄複数行】があります。

## サッカークラブのアンケート

設問1 サッカーは何歳から始めましたか? 必須

5歳以下

設問2 練習をしていて、けがをしたことはありますか?

走っているとき捻挫

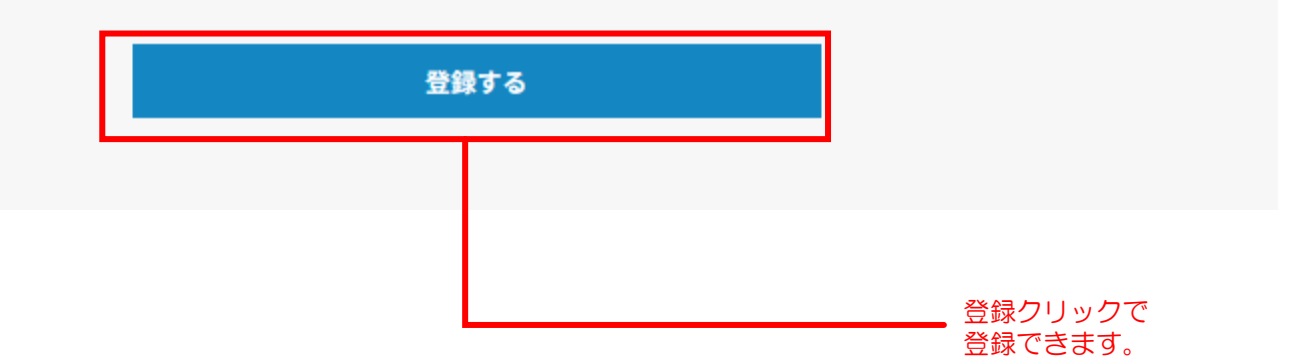

 $\frac{1}{\overline{v}}$ 

アンケート④

## 過去に回答した内容を確認できます。

3件が該当しました。

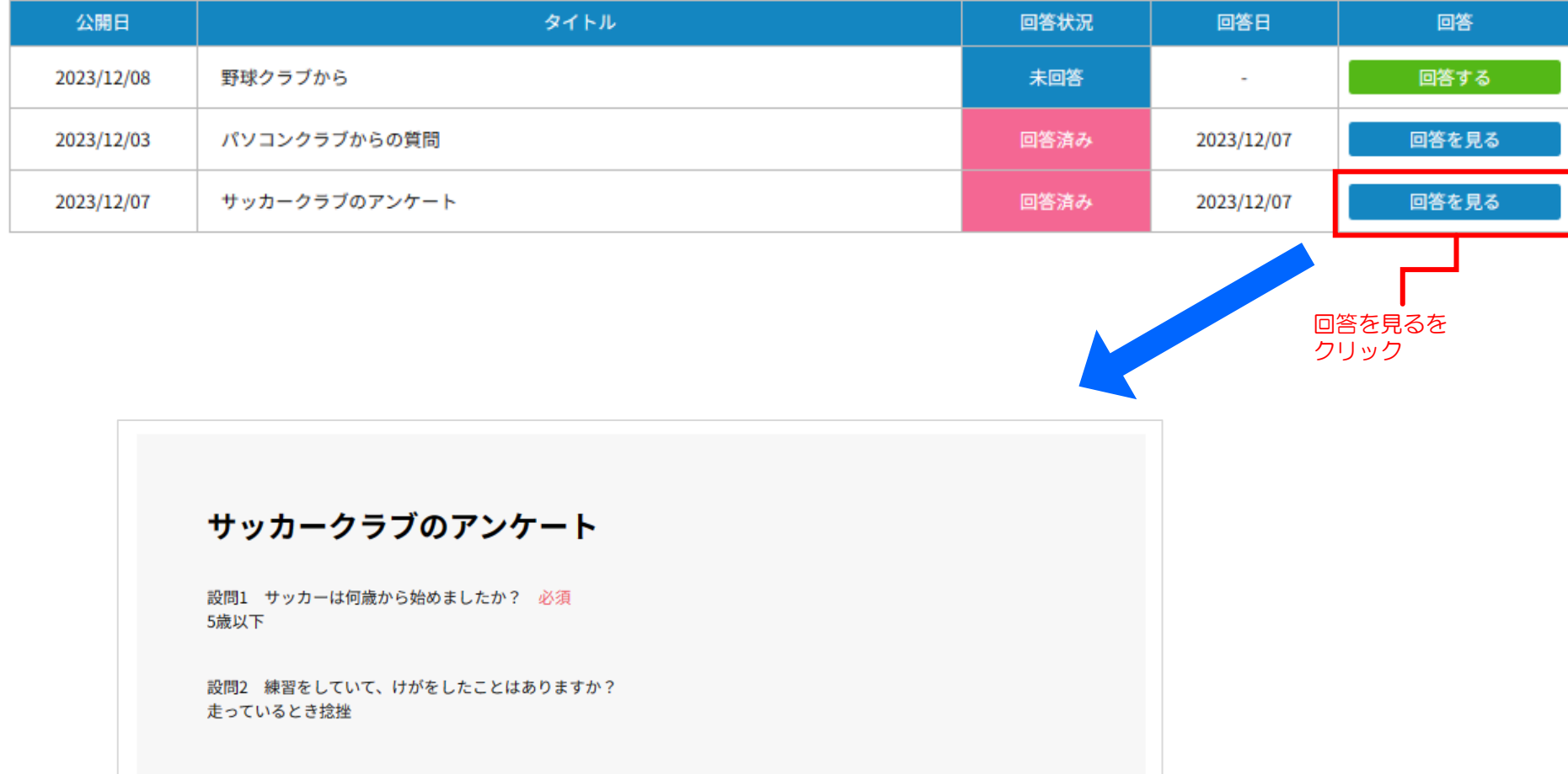